# Zugriff auf Root User auf Mitarbeiter VM nicht möglich ٦

#### Inhalt

**Einführung** Problem Lösung

# Einführung

In diesem Dokument wird die Verwendung von sudo auf einem virtuellen Arbeitsgerät (VM) des Mitarbeiters beschrieben.

Die Informationen in diesem Dokument wurden von den Geräten in einer bestimmten Laborumgebung erstellt. Alle in diesem Dokument verwendeten Geräte haben mit einer leeren (Standard-)Konfiguration begonnen. Wenn Ihr Netzwerk in Betrieb ist, stellen Sie sicher, dass Sie die potenziellen Auswirkungen eines Befehls verstehen.

#### Problem

Wenn Sie versuchen, durch Ausführung des sudo-Befehls zum Stammbenutzer zu werden, wird nach dem Starten einer Arbeits-VM und des Zugriffs auf die Konsole die Meldung angezeigt, wie im Bild gezeigt:

```
[cliqruser@ip-172-31-72-243 - 1$s] sudo -s
We trust you have received the usual lecture from the local System
Administrator. It usually boils down to these three things:
    #1) Respect the privacy of others.
    #2) Think before you type.
    #3) With great power comes great responsibility.
[sudo] password for cligruser:
Sorry, try again.
```
### Lösung

Als Sicherheitsmechanismus verfügt der cliqruser standardmäßig nicht über sudo-Berechtigungen. Sie können den Zugriff mit der Änderung des Anwendungsprofils gewähren.

Dokumentationsseite: <http://docs.cloudcenter.cisco.com/display/CCD48/Service+Properties>

Im Topology-Modeler ist unter Node Initialization & Clean Up ein Feld vorhanden, das Sudo Command List (Sudo-Befehlsliste) ausführt. Geben Sie ALLE in das Feld ein, wie im Bild gezeigt.

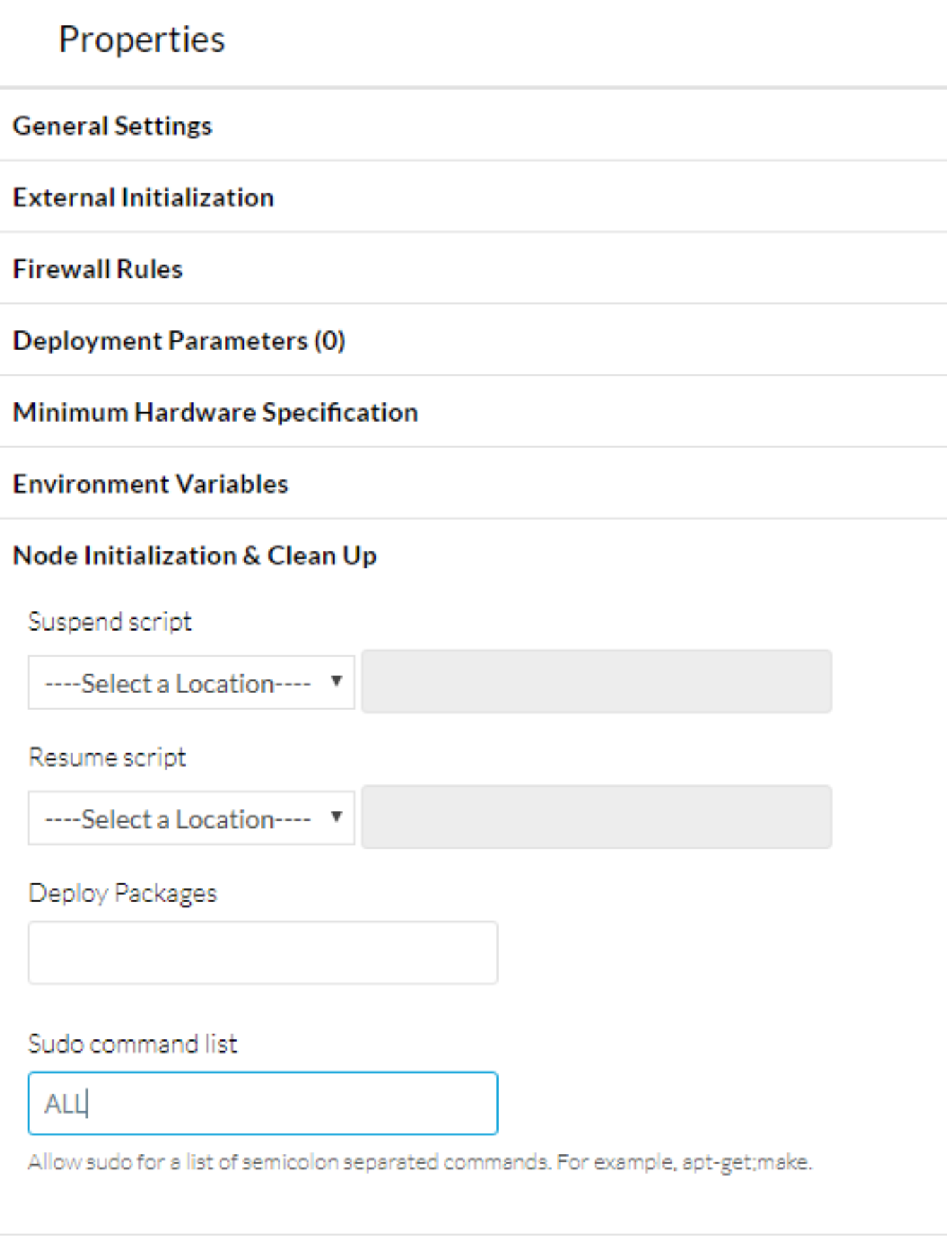

Sie können auch angeben, auf welche Befehle der Benutzer zugreifen kann, und die Befehle

durch ein Semikolon trennen.

Sie müssen eine neue Anwendung bereitstellen, damit die neuen Einstellungen wirksam werden.